## $\mathbf{d}$   $\mathbf{d}$ **CISCO**

### **DÉMARRAGE RAPIDE**

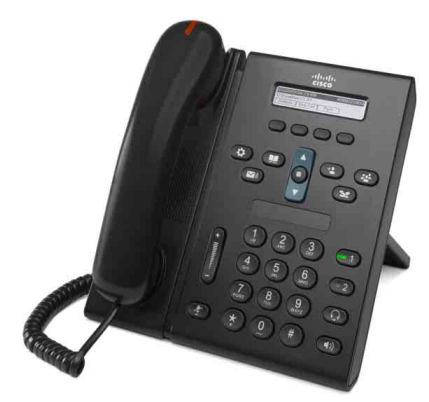

## **Téléphone IP Cisco Unified 6921**

- **1** [Passage d'un appel](#page-0-0)
- **2** [Réponse](#page-0-1)
- **3** [Coupure micro](#page-0-2)
- **4** [Messagerie vocale](#page-0-3)
- **5** [Renvoi](#page-0-4)
- **6** [Renvoi de tous les appels](#page-0-5)
- **7** [Attente](#page-0-6)
- **8** [Conférence](#page-0-7)
- **9** [Transfert](#page-0-8)
- **10** [Historique d'appels](#page-1-0)
- **11** [Répertoires](#page-1-1)
- **12** [Lignes partagées](#page-1-2)
- **13** [Paramètres](#page-1-3)
- **14** [Navigation](#page-1-4)
- **15** [Astuces](#page-1-5)

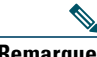

**Remarque Pour de meilleurs résultats, imprimez sur du papier 8,5 x 14" (format légal).**

# <span id="page-0-0"></span>**1 Passage d'un appel**

Pour passer un appel, décrochez le combiné et composez un numéro. Vous pouvez également opter pour l'une des solutions suivantes.

### **Rappel du dernier numéro composé**

Appuyez sur la touche dynamique **Bis**.

### **Composition d'un numéro en mode combiné raccroché**

- **1.** Entrez un numéro lorsque le téléphone est inactif.
- **2.** Décrochez le combiné ou appuyez au choix sur : un bouton de ligne, la touche **Appeler**, le bouton Casque  $\overline{Q}$ , le bouton Haut-parleur  $\overline{Q}$  ou le bouton **Sélect.** rond de la barre de navigation.

### **Numérotation simplifiée**

Effectuez l'une des opérations suivantes :

- **•** Entrez un numéro abrégé et appuyez sur la touche **Numéro abrégé**.
- **•** Appuyez sur la flèche **bas** de la barre de navigation lorsque le téléphone est inactif. Mettez ensuite en surbrillance un numéro abrégé dans la liste déroulante et appuyez sur le bouton **Sélect.** rond de la barre de navigation.

La barre de navigation se situe au milieu du téléphone, au-dessus du clavier.

# <span id="page-0-1"></span>**2 Réponse**

Indicateurs de nouvel appel :

- **•** Un témoin lumineux rouge clignotant sur votre combiné.
- **•** Un bouton de ligne orange clignotant.
- Une icône animée **in** et l'ID appelant.

Pour répondre à l'appel, décrochez le combiné. Vous pouvez également appuyer sur le bouton de ligne orange clignotant, sur la touche **Répond.** ou sur le bouton Casque ou Haut-parleur éteint.

## **Réponse avec plusieurs lignes**

Si vous êtes déjà en communication lorsque vous recevez un appel, appuyez sur le bouton de ligne orange clignotant pour y répondre et mettre le premier appel automatiquement en attente. Votre téléphone prend en charge un seul appel par ligne ou plusieurs appels par ligne. Demandez à votre administrateur quelle option est la mieux adaptée à votre cas.

# <span id="page-0-2"></span>**3 Coupure micro**

**1.** Lors d'un appel, appuyez sur le bouton **Coupure micro** .

Le bouton s'illumine pour indiquer que la coupure micro est activée.

**2.** Appuyez à nouveau sur **Coupure micro** pour la désactiver.

# <span id="page-0-3"></span>**4 Messagerie vocale**

Lorsque vous recevez un nouveau message, votre téléphone présente les indicateurs suivants :

- **•** Un témoin lumineux rouge fixe sur votre combiné.
- **•** Une tonalité accélérée (si disponible).
- **•** Le message « Nouveau message vocal » affiché sur l'écran.

### **Écoute des messages**

Appuyez sur le bouton **Messages**  $\infty$  et suivez les instructions vocales.

Si vous avez plusieurs lignes, vous pouvez consulter les messages d'une ligne spécifique en appuyant d'abord sur le bouton de ligne.

# <span id="page-0-4"></span>**5 Renvoi**

Appuyez sur la touche dynamique **Renvoyer** lorsque l'appel sonne, est actif ou en attente. Le renvoi redirige un appel individuel vers la messagerie vocale (ou vers un autre numéro configuré par votre administrateur système).

Pour rediriger tous les appels entrants vers un autre numéro, utilisez [Renvoi de tous les appels](#page-0-5). Pour désactiver la sonnerie, consultez les [Astuces](#page-1-5).

# <span id="page-0-5"></span>**6 Renvoi de tous les appels**

- **1.** Appuyez sur la touche **Renvoyer tout**.
- **2.** Entrez un numéro de téléphone ou appuyez sur le bouton **Messages**  $\infty$  pour renvoyer tous les appels vers la messagerie vocale.
- **3.** Vérifiez la confirmation sur l'écran du téléphone.
- **4.** Pour annuler le renvoi d'appels, appuyez sur **Renvoi désactivé**.

Pour configurer le renvoi à distance ou sur la ligne 2 (si elle est prise en charge), rendez-vous sur les pages Web Options utilisateur. Pour plus d'informations, contactez votre administrateur système.

# <span id="page-0-6"></span>**7 Attente**

- **1.** Appuyez sur le bouton Attente L'icône de mise en attente  $\Box$  apparaît et le bouton de ligne vert clignote.
- **2.** Pour reprendre un appel en attente, appuyez sur le bouton de ligne vert clignotant ou sur la touche dynamique **Reprend**.

# <span id="page-0-7"></span>**8 Conférence**

- **1.** À partir d'un appel connecté (pas en attente), appuyez sur le bouton **Conférence** .
- **2.** Passez un nouvel appel.
- **3.** Appuyez sur le bouton **Conférence** ou sur la touche dynamique **Conférence** (avant que l'interlocuteur ne réponde ou après).

La conférence commence et le téléphone affiche « Conférence ».

**4.** Répétez ces étapes pour ajouter d'autres participants. La conférence se termine lorsque tous les participants ont raccroché.

### **Conférence sur plusieurs lignes**

Vous pouvez combiner deux appels sur deux lignes en une conférence (téléphones avec plusieurs lignes uniquement).

- **1.** À partir d'un appel connecté (pas en attente), appuyez sur le bouton **Conférence** .
- **2.** Appuyez sur le bouton de ligne de l'autre appel (en attente).

La conférence commence et le téléphone affiche « Conférence ».

### **Affichage et suppression des participants**

Lors d'une conférence, appuyez sur la touche dynamique **Détails**. Pour supprimer un participant de la conférence, mettez le participant en surbrillance dans la liste déroulante, puis appuyez sur la touche dynamique **Suppr**.

# <span id="page-0-8"></span>**9 Transfert**

- **1.** À partir d'un appel connecté (pas en attente), appuyez sur le bouton **Transférer** .
- **2.** Entrez le numéro de téléphone du destinataire du transfert.
- **3.** Appuyez sur le bouton **Transfert** ou sur la touche dynamique **Trnsfr** (avant que le destinataire ne réponde ou après).

Le transfert est effectué.

# <span id="page-1-0"></span>**10 Historique d'appels**

### **Affichage de l'historique d'appels**

- **1.** Appuyez sur le bouton **Applications** .
- **2.** Sélectionnez **Hist. appels. (**Utilisez la barre de navigation et le bouton **Sélect.** rond pour effectuer la sélection.)
- **3.** Sélectionnez une ligne à afficher. Votre téléphone affiche les 150 derniers appels en absence, composés et reçus.
- **4.** Pour afficher les détails d'un appel, mettez l'appel en surbrillance dans la liste déroulante et appuyez sur la touche dynamique **Autres**, puis sur **Détails**.
- **5.** Pour revenir à votre historique d'appels, appuyez sur la touche Préc.  $\bigcirc$ . Pour quitter le menu Applications, appuyez sur le bouton **Applications** .

#### **Consultation des appels en absence uniquement**

- **1.** Affichez votre historique d'appels.
- **2.** Appuyez sur la touche dynamique **En absence**.

#### **Consultation des appels composés uniquement**

Appuyez sur la flèche haut de la barre de navigation lorsque le téléphone est inactif et que tous les menus sont fermés.

#### **Composition d'un numéro à partir de votre historique d'appels**

- **1.** Affichez votre historique d'appels ou accédez à vos appels en absence ou composés.
- **2.** Mettez une entrée en surbrillance dans la liste déroulante et décrochez le combiné. Vous pouvez également appuyer sur un bouton de ligne ou sur le bouton **Sélect**.

Pour modifier un numéro avant de le composer, appuyez sur les touches dynamiques suivantes : **Autres > ÉditNum**.

## <span id="page-1-1"></span>**11 Répertoires**

**1.** Appuyez sur le bouton **Contacts**  $\mathbb{E}$ 

#### **2.** Sélectionnez un répertoire. (Utilisez la barre de navigation et le bouton **Sélect.** rond pour effectuer la sélection.)

- **3.** Utilisez votre clavier pour entrer des critères de recherche.
- **4.** Appuyez sur la touche dynamique **Soum.**
- **5.** Pour composer un numéro, mettez une entrée en surbrillance dans la liste déroulante et appuyez sur la touche **Compos**.

# <span id="page-1-2"></span>**12 Lignes partagées**

Si vous partagez une ligne avec un collègue, le bouton de ligne indique l'activité des appels sur la ligne partagée :

- **•** Orange clignotant : appel entrant sur la ligne partagée. Vous ou votre collègue pouvez y répondre.
- **•** Bouton de ligne rouge fixe : votre collègue est en communication sur la ligne partagée.
- **•** Bouton de ligne rouge clignotant : votre collègue a mis un appel en attente sur la ligne partagée. Vous ou votre collègue pouvez reprendre l'appel.

# <span id="page-1-3"></span>**13 Paramètres**

### **Volume**

La barre de volume se situe à gauche du clavier.

- **•** Pour régler le volume du combiné, du casque ou du haut-parleur, appuyez sur la barre de **volume** lorsque le téléphone est en cours d'utilisation.
- **•** Pour régler le volume de la sonnerie, appuyez sur le signe plus ou moins de la barre du **volume**.
- **•** Pour désactiver la sonnerie du téléphone lors d'un appel, appuyez une fois sur le signe moins de la barre de **volume** (plusieurs pressions ont pour effet de baisser le volume de la sonnerie).

## **Sonnerie**

- **1.** Appuyez sur le bouton **Applications** .
- **2.** Sélectionnez **Préférences**. **(**Utilisez la barre de navigation et le bouton **Sélect.** rond pour effectuer la sélection.)
- **3.** Sélectionnez **Sonnerie**.
- **4.** Au besoin, sélectionnez une ligne.
- **5.** Dans la liste déroulante, sélectionnez une sonnerie et appuyez sur **Écouter** pour entendre un exemple.
- **6.** Appuyez sur **Activer** et **Appliquer** pour enregistrer une sélection.

### **Contraste de l'écran**

- **1.** Appuyez sur le bouton **Applications** .
- **2.** Sélectionnez **Préférences. (**Utilisez la barre de navigation et le bouton **Sélect.** rond pour effectuer la sélection.)
- **3.** Sélectionnez **Contraste**.
- **4.** Appuyez sur les flèches haut ou bas de la barre de navigation.
- **5.** Appuyez sur la touche dynamique **Enreg.**

# <span id="page-1-4"></span>**14 Navigation**

## **Où se trouvent les boutons de ligne ?**

Deux boutons de ligne se situent à côté du clavier. Votre téléphone peut prendre en charge les deux lignes ou bien seulement la Ligne 1.

Votre administrateur système peut attribuer une fonction telle qu'un numéro abrégé au bouton Ligne 2.

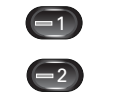

### **Où se trouvent les touches dynamiques ?**

Quatre touches se situent en dessous de l'écran du téléphone.

Vous pouvez appuyer sur la touche **autres** (le cas échéant) pour en révéler de nouvelles.

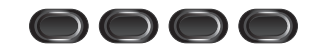

#### **Comment faire défiler les éléments d'une liste ou d'un menu ?**

Appuyez sur les flèches **haut** ou **bas** de la barre de navigation.

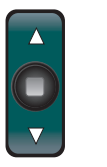

Une barre de défilement sur l'écran indique votre position relative dans une liste.

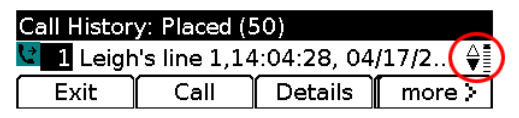

#### **Comment sélectionner un élément d'une liste ou d'un menu ?**

Lorsque l'élément est en surbrillance, appuyez sur le bouton **Sélect.** au milieu de la barre de navigation. Vous pouvez également utiliser le clavier pour entrer le numéro de l'élément correspondant.

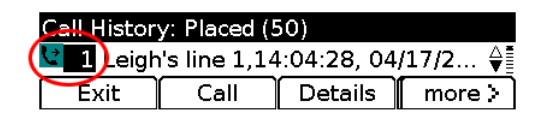

### **Comment quitter rapidement un menu ?**

Pour fermer un menu dans n'importe quel niveau, appuyez sur le bouton de fonction correspondant. Par exemple, appuyez sur le bouton **Applications** pour fermer le menu Applications. Pour remonter d'un niveau dans un menu, appuyez sur la touche Quitter ou Préc.  $\bigcirc$ .

# <span id="page-1-5"></span>**15 Astuces**

### **Comment désactiver la sonnerie ?**

Appuyez une fois sur le signe moins de la barre de **volume** lorsque le téléphone sonne. Vous pouvez également demander à votre administrateur système de configurer la fonction Ne pas déranger (NPD) sur votre téléphone. NPD désactive la sonnerie et redirige les appels vers la messagerie vocale.

### **Quelle est l'utilité de la touche dynamique Permuter ?**

**Permuter** vous permet de basculer d'un appel à un autre et de consulter chaque interlocuteur en privé avant d'effectuer un transfert ou de commencer une conférence.

#### **Comment configurer les numéros simplifiés ?**

Pour configurer des numéros simplifiés et personnaliser plusieurs fonctions et paramètres de votre téléphone, utilisez un navigateur Web sur votre ordinateur pour accéder aux pages Web Options utilisateur de Cisco Unified CM. Pour obtenir l'URL et plus d'informations, contactez votre administrateur système.

#### **Où trouver un guide de l'utilisateur complet ?**

[http://www.cisco.com/en/US/products/ps10326/prod](http://www.cisco.com/en/US/products/ps10326/products_user_guide_list.html) ucts\_user\_guide\_list.html

**Siège social Amérique** Cisco Systems, Inc. 170 West Tasman Drive San Jose, CA 95134-1706 États-Unis http://www.cisco.com Tél.: +1 408 526-4000 800 553-NETS (6387)  $Fax : +1408527-0883$ 

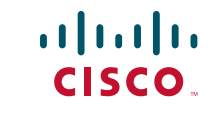

Cisco et le logo Cisco sont des marques commerciales de Cisco Systems, Inc. et/ou de ses filiales aux États-Unis et dans d'autres pays. Vous trouverez la liste des marques commerciales de Cisco sur la page Web [www.cisco.com/go/trademarks.](http://www.cisco.com/go/trademarks) Toutes les autres marques mentionnées dans ce document sont la propriété de leurs détenteurs respectifs. L'utilisation du mot « partenaire » n'implique aucune relation de partenariat entre Cisco et toute autre société. (1005R)

© 2011 Cisco Systems, Inc. Tous droits réservés. Publié le 24 mai 2011, OL-25128-01